# **[[ https://en.wikipedia.org/wiki/I\_Can\_Has\_Chee zburger%3F | We can haz GCC ]]**

# **GCC Versions that are already installed on CS infrastructure**

Usually, we install multiple versions. The default version of GCC probably won't be changed system wide… ever.

Here is a list of packages we install as of 2017-05-02:

```
gcc
gcc-4.7-uofc-cs
gcc-4.9-uofc-cs
gcc-5
gcc-5-base:amd64
gcc-5-multilib
gcc-5.4-uofc-cs
gcc-6-base:amd64
gcc-6-base:i386
gcc-6.3-uofc-cs
gcc-7.1-uofc-cs
```
We are now taking more advantage of environment modules. This means depending on when you read this you could load the version of GCC you want to use.

```
kauffman3@green:~$ $ module --terse avail
/etc/environment-modules/modules:
cmake/3.1.1
cmake/3.8.0
gcc/4.7.4
gcc/4.9.3
gcc/5.4.0
gcc/6.3.0
gcc/7.1.0
```
kauffman3@green:~\$ module load gcc/4.7.4

```
kauffman3@green:~$ echo "$PATH | $INCLUDE | $LD_LIBRARY_PATH | $MANPATH"
/usr/local/gcc/4.7.4/bin:/home/kauffman3/bin:/usr/local/bin:/usr/bin:/bin:/u
sr/local/games:/usr/games:/opt/puppetlabs/bin
| /usr/local/gcc/4.7.4/include | /usr/local/gcc/4.7.4/lib |
/usr/local/gcc/4.7.4/man:/usr/share/man
```
kauffman3@green:~\$ gcc --version

```
gcc (GCC) 4.7.4
```
kauffman3@green:~\$ module unload gcc/4.7.4

kauffman3@green:~\$ gcc --version gcc (Ubuntu 4.9.4-2ubuntu1~14.04.1) 4.9.4

## **Building GCC in your home directory**

#### <https://gcc.gnu.org/wiki/InstallingGCC>

You will want to prepare a sandwich and a drink once we start compiling.

### **Requirements**

- 1. About 6.5G of scratch space.
- 2.  $\sim$ 1G for the actual install. This means if you require a higher [quota](https://howto.cs.uchicago.edu/techstaff:quota) you will need to request this before proceeding.

You will want to use /var/tmp, /tmp, or /local as the place to checkout and build GCC.

#### **Example**

```
#!/bin/bash
PREFIX="$HOME/.local/gcc/4.9.3"
# Building gcc in $HOME
INSTALLDIR=/tmp/$USER
mkdir -p $INSTALLDIR
cd $INSTALLDIR
svn co svn://gcc.gnu.org/svn/gcc/tags/gcc_4_9_3_release gcc-4.9.3
cd gcc-4.9.3
./contrib/download_prerequisites
cd ../
mkdir objdir
cd objdir
$PWD/../gcc-4.9.3/configure \setminus --prefix=$PREFIX \
   --enable-languages=c,c++,fortran,go \
   --enable-shared \
   --enable-multiarch \
   --enable-threads=posix
make -j4
```
make install

```
# clean up
rm -r $INSTALLDIR/objdir
```

```
export PATH=$HOME/$PREFIX/bin:$PATH
export LD_LIBRARY_PATH=$HOME/$PREFIX/lib:$LD_LIBRARY_PATH
echo "You should add the following to your .bashrc"
echo "to make the exports permanent"
echo " export PATH=\$HOME/$PREFIX/bin:\$PATH"
```
echo " export LD LIBRARY PATH=\\$HOME/\$PREFIX/lib:\\$LD LIBRARY PATH"

From: <https://howto.cs.uchicago.edu/>- **How do I?**

Permanent link: **<https://howto.cs.uchicago.edu/nix:gcc?rev=1495056265>**

Last update: **2017/05/17 16:24**

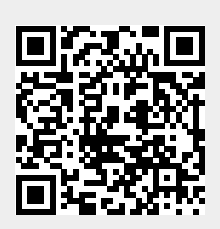